## **Valider XML-fil uden at indsende**

Last updated by | Magnus Baggesen | 16. feb. 2024 at 08.41 CET

## **Valider XML-fil uden at indsende.**

Det er muligt at få valideret sin XML-fil uden at oprette en indberetning med de tilhørende hændelser. Dette gøres ved at vælge "Valider XML og download fejl"-knappen.

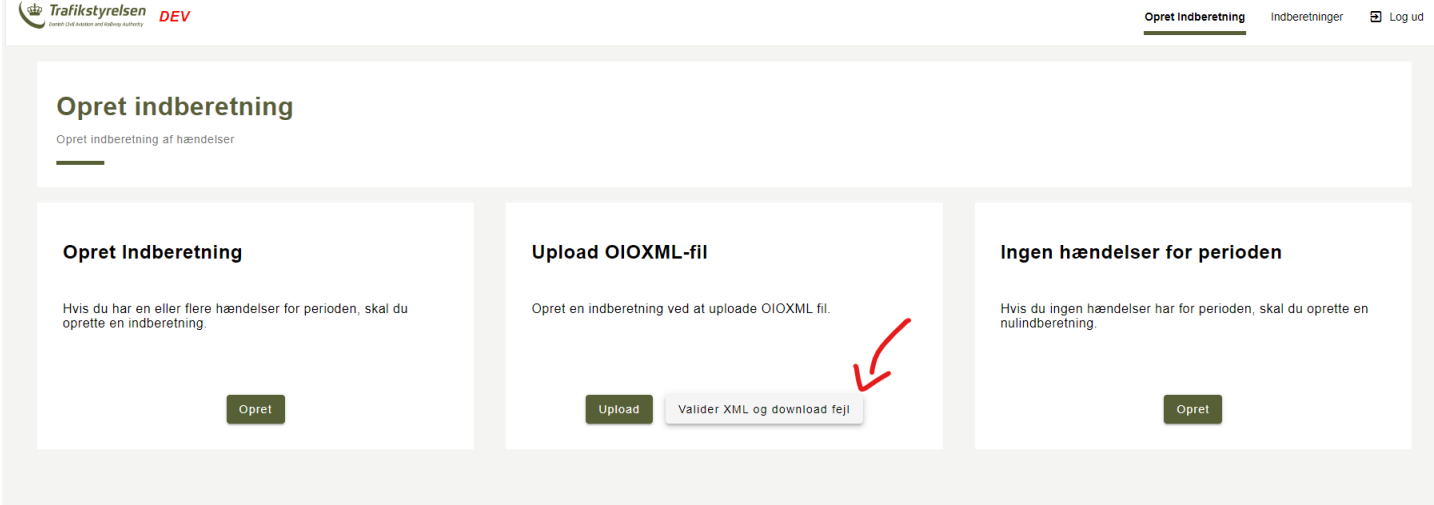

Her efter vil man skulle oploade sin XML-fil som normalt, og efter systemet har loadet filen vil man blive mødt af en en download promt, og et banner der fortæller hvor mange fejl der blev fundet i filen: Trafikstyrelsen DEV Opret Indberetning Indberetninger a Log ud

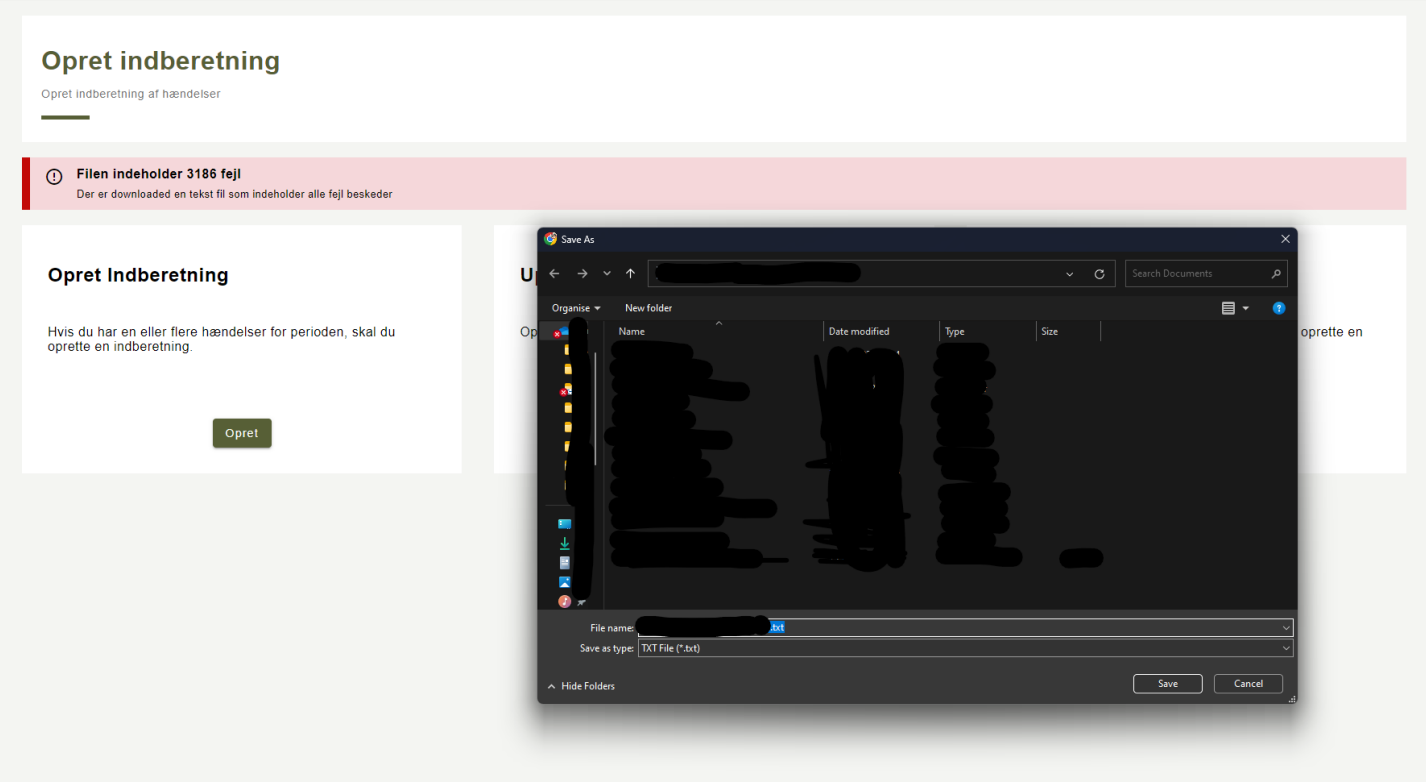

Filen man downloader indeholder alle fejl fundet i XML-filen, har man ingen fejl får man ikke et fil tilbage, men blot et banner der fortæller brugeren at filen kan uploades uden problemer.